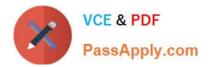

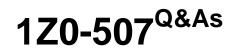

Oracle Fusion Financials 11g Accounts Payable Essentials

# Pass Oracle 1Z0-507 Exam with 100% Guarantee

Free Download Real Questions & Answers **PDF** and **VCE** file from:

https://www.passapply.com/1Z0-507.html

100% Passing Guarantee 100% Money Back Assurance

Following Questions and Answers are all new published by Oracle Official Exam Center

Instant Download After Purchase

100% Money Back Guarantee

- 😳 365 Days Free Update
- 800,000+ Satisfied Customers

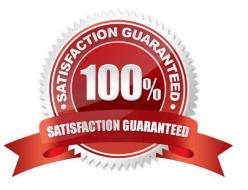

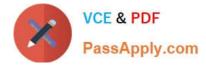

#### **QUESTION 1**

A user, while entering an invoice for an asset for capitalization, has entered the GL Distribution charge Account.

Identify the asset related account to which this invoice should match in order for it to be automatically converted into an asset in Fusion Assets.

- A. Asset Cost Account
- B. Asset Amortization Account
- C. Depreciation Account
- D. Accumulated Depreciation Account
- E. Asset Clearing Account
- Correct Answer: A

Asset Cost account: Reconcile asset costs to your general ledger. Assets creates journal entries for this account to reflect additions, retirements, cost changes, transfers, reclassifications, and capitalizations.

Incorrect answers:

\*

Asset Clearing account: Reconcile your payables system and Assets for manual asset additions and cost adjustments. For mass additions, Assets uses the complete account combination that comes over with a mass addition line to reconcile the asset addition or cost adjustment with your payables system.

\*

Accumulated Depreciation account: Use this account as the contra account for the asset cost account for this category.

Reference: Oracle Fusion Applications Financials Implementation Guide, General Ledger Accounts

#### **QUESTION 2**

What is the validation status of an invoice after it is loaded using the Launch Import Invoice program?

- A. Validated
- B. Never validated
- C. Needs revalidation
- D. Not required
- E. Revalidated

Correct Answer: B

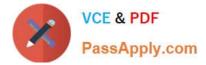

#### **QUESTION 3**

Identify three invoice options that can be configured on the Manage Invoice Options page for Self-Service Invoices.

- A. Limit the invoice to single purchase order.
- B. Require validation before approval.
- C. Allow invoice backdating.
- D. Allow unit price change for quantity based matches.
- E. Require invoice grouping.
- Correct Answer: ACD
- Self-Service Invoices

This table lists the options you can set for invoices created in Supplier Portal.

Option, Description

\*

Limit invoice to single purchase order

Limits an invoice to the schedules belonging to a single purchase order.

\*

Allow invoice backdating

Allows a supplier to enter an invoice for a date in the past.

\*

Allow unit price change for quantity-based matches Allows a supplier to enter a unit price on the invoice that is different from the unit price on the purchase order.

Reference: Fusion Applications Help, Invoice Options: Critical Choices

### **QUESTION 4**

Which expense approval rule would route the approval to the next level if the approval amount reaches the threshold?

- A. approvals by cost center managers
- B. approvals by supervisors
- C. approvals by project managers
- D. approvals by expanse templates
- E. approvals based on the position hierarchy

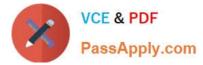

#### Correct Answer: E

Note:

The purpose of Oracle Approvals Management (AME) is to define approval rules that determine the approval processes for Oracle applications.

An approval rule is a business rule that helps determine a transaction\\'s approval process. Rules are constructed from conditions and actions.

You can define approvals by job, supervisor hierarchy, positions, or by lists of individuals created either at the time you set up the approval rule or generated dynamically when the rule is invoked. You can link different approval methods together, resulting in an extremely flexible approval process.

#### **QUESTION 5**

Which three options in a Quick Payment do NOT impede the selection of documents?

- A. Payment Terms
- B. Currency
- C. Business Unit
- D. Payment Method
- E. Due Date

Correct Answer: ABE

Paying Invoices with Quick Payments You can create and print a computer generated payment to pay a supplier for one or more in-voices. You can also create a check, save it, then print it later. If you use the EDI Outbound payment format and you use Oracle EDI Gateway, then you can create electronic Quick payments.

When you create a quick payment you can select an invoice regardless of the payments terms and due date. For example, you can create a Quick payment for an invoice that is not yet due.

Note:

\*

quick payment

A single payment that you create for one more invoices without submitting a payment process request.

\*

Quick Payment:

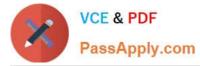

It allows you to make a single payment against one or more invoices at a time to one supplier through payables. It involves 3 steps:

-Creating a payment

-formatting the payment

-printing the payment.

So give the bank , Payment method, Payment document and supplier details in the payment screen and select the invoices from Enter/adjust invoices push button. After doing this process go to actions and format and then print it. This is all

done through payables.

\*

Manual Payment:

This is the process of entering the check details which has been paid manually in some emergency requirements into the payment form and selecting the invoices of the concerned supplier and check whether the total of the invoices and the

paid amount at the header are same and save. In this there will be no formatting and printing process through payables.

Reference: Paying Invoices with Quick Payments

1Z0-507 PDF Dumps

1Z0-507 Practice Test

1Z0-507 Braindumps

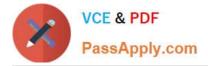

To Read the Whole Q&As, please purchase the Complete Version from Our website.

# Try our product !

100% Guaranteed Success
100% Money Back Guarantee
365 Days Free Update
Instant Download After Purchase
24x7 Customer Support
Average 99.9% Success Rate
More than 800,000 Satisfied Customers Worldwide
Multi-Platform capabilities - Windows, Mac, Android, iPhone, iPod, iPad, Kindle

We provide exam PDF and VCE of Cisco, Microsoft, IBM, CompTIA, Oracle and other IT Certifications. You can view Vendor list of All Certification Exams offered:

### https://www.passapply.com/allproducts

## **Need Help**

Please provide as much detail as possible so we can best assist you. To update a previously submitted ticket:

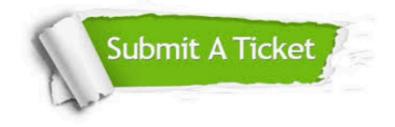

#### **One Year Free Update**

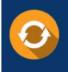

Free update is available within One Year after your purchase. After One Year, you will get 50% discounts for updating. And we are proud to boast a 24/7 efficient Customer Support system via Email.

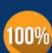

Money Back Guarantee

To ensure that you are spending on quality products, we provide 100% money back guarantee for 30 days from the date of purchase.

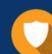

#### Security & Privacy

We respect customer privacy. We use McAfee's security service to provide you with utmost security for your personal information & peace of mind.

Any charges made through this site will appear as Global Simulators Limited. All trademarks are the property of their respective owners. Copyright © passapply, All Rights Reserved.